# **Forerunner 410**

Спортивные часы с GPS-приемником и беспроводной синхронизацией

**Руководство пользователя**

### **Внимание!**

 Если карта региона или области записана и разлочена (привязана к внутреннему номеру) на SD-карту, то никакие другие карты на эту SD-карту добавлять нельзя или каким-либо другим способом менять на ней файлы из папки Garmin.

#### © 2010 Garmin Ltd. или дочерние компании.

Все права защищены. Кроме тех случаев, когда иное явно выражено в данном документе, никакая часть данного руководства не может быть воспроизведена, копирована, передана, распространена, загружена или сохранена на любом носителе и для любой цели без явного письменного разрешения компании «Гармин». Компания «Гармин» дает разрешение на загрузку одной копии данного руководства и любой редакции данного руководства на жесткий диск или другой электронный носитель для личного использования при условии, что такая электронная или печатная копия данного руководства или его редакции содержит полный текст сообщения об авторских правах, и что любое несанкционированное коммерческое распространение данного руководства или любой его редакции будет строго запрещено.

Информация в данном документе может быть изменена без предварительного уведомления. Компания «Гармин» оставляет за собой право на изменение или улучшение своих продуктов и на внесение изменений в содержимое без обязательного информирования любых лиц или организаций о подобных изменениях или улучшениях. Сведения о текущих обновлениях, а также вспомогательную информацию об использовании и эксплуатации данного и прочих продуктов «Гармин» Вы можете найти на сайте компании «Гармин» (www.garmin.com).

Garmin®, логотип Garmin, Forerunner®, Garmin Training Center®, Auto Pause®, Auto Lap® и

2 Forerunner 410 Руководство пользователя

Virtual Partner® являются зарегистрированными торговыми марками компании Garmin Ltd. или ее дочерних компаний, зарегистрированных в США и других странах. Garmin ConnectTM, ANTTM, ANT AgentTM, ANT+TM, GSCTM 10 и USB ANT Stick TM являются торговыми марками компании Garmin Ltd. или ее дочерних компаний. Эти торговые марки не могут быть использованы без явного разрешения компании Garmin.

Firstbeat и Analyzed by Firstbeat являются зарегистрированными или незарегистрированными торговыми марками Firstbeat Technologies Ltd. Этот продукт производится в соответствии со следующими патентами США и иностранными эквивалентами.

### EP1507474(A1), US7460901, EP154310(A1), US7192401(B2)

Forerunner 410 Руководство пользователя 3

и U20080279. WO03099114(A1) (подана заявка на патент), EP1507474(A1), US7460901(B2), WO2004016173(A1) (подана заявка на патент), EP1545310(A1) (подана заявка на патент), U20080279 (подана заявка на патент).

Прочие торговые марки и торговые названия являются собственностью соответствующих владельцев.

# **Содержание**

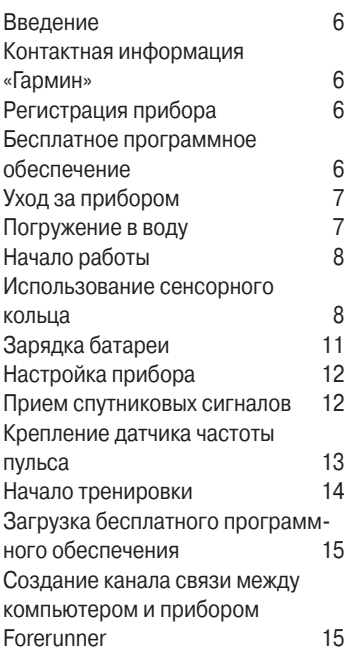

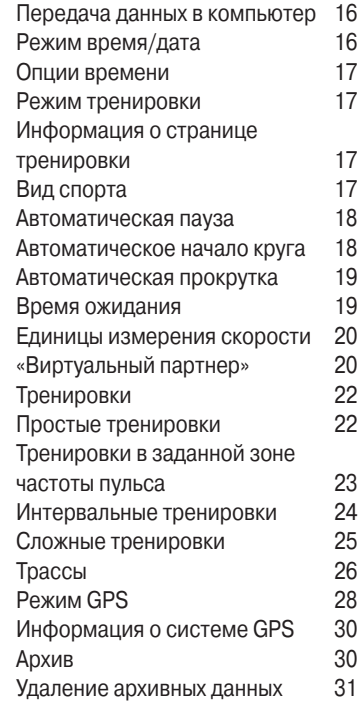

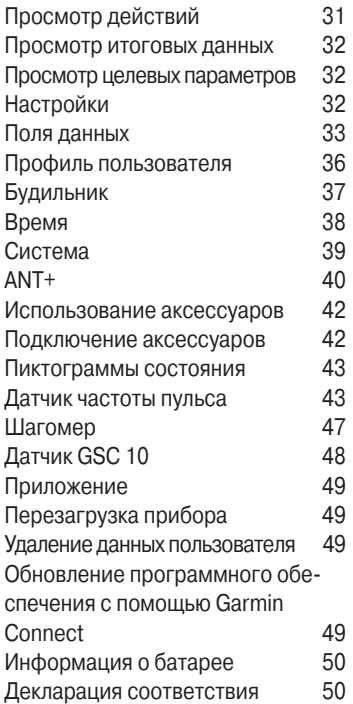

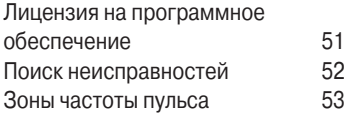

# **ВВЕДЕНИЕ**

**ВНИМАНИЕ**: Перед тем, как начать заниматься спор том или изменить програм му тренировки, обязательно проконсультируйтесь с Вашим врачом. Правила безопасности и важную информацию о приборе Вы можете найти в руководстве Important Safety and Product Information (важная ин формация о безопасности и продукте), вложенном в коробку с устройством.

### **Контактная информация «Гармин»**

Если у Вас возникли какие-либо вопросы, связанные с данным прибором, обращайтесь в отдел технической поддержки компании «Гармин». В США заходите на сайт **www.garmin.com/support** или звоните в компанию Garmin USA по тел. (913) 397.8200 или (800) 800.1020.

В Великобритании звоните в компанию Garmin (Europe) Ltd. по тел. 0808 2380000.

В Европе заходите на сайт **www. garmin.com/support** и выбирайте ссылку Contact Support или звоните по тел. +44(0)870.8501241.

# **Регистрация прибора**

Зарегистрируйтесь, не откладывая, в режиме он-лайн, чтобы мы могли оказать Вам лучшую поддержку. Подключитесь к сайту http://my.garmin.com. Храните оригинал или копию товарного чека в надежном месте.

### **Бесплатное программное обеспечение**

Зайдите на сайт www.garmin.com/ intosports для получения информации о веб-программе Garmin Connect или компьютерном программном обеспечении Garmin Training Center.

Используйте эти программы для хранения и анализа данных, полученных во время тренировок.

### **Уход за прибором**

Протирайте устройство и датчик частоты пульса салфеткой, смоченной в несильном бытовом очистителе. Затем вытрите насухо. Не применяйте химические очистители и растворители, которые могут разрушить пластиковые компоненты.

Не храните прибор в местах, где он может подвергаться длительному воздействию экстремальных температур (например, в багажнике автомобиля), поскольку это может привести к серьезным поломкам.

Информация пользователя (архивные данные, местоположения и треки) хранится в памяти устройства неограниченно долго независимо от наличия внешнего питания. Сохраняйте копии важных данных, передавая их в программу Garmin Connect или Garmin Training Center.

#### **Погружение в воду ОСТОРОЖНО**!

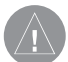

Устройство не предназначено для использования во время занятий плаванием. Длительное нахождение прибора в воде может привести к замыканиям, что в редких случаях может вызывать небольшие ожоги кожи или раздражения.

Прибор является водонепроницаемым по стандарту IEC 60529 IPX7. Устройство выдерживает погружение на глубину 1 м в течение 30 минут. Более длительное нахождение в воде может привести к повреждениям. После погружения вытрите устройство и просушите его на воздухе. Только после этого Вы можете использовать прибор.

# **НАЧАЛО РАБОТЫ**

### **Использование сенсорного кольца**

Кольцо вокруг циферблата часов действует как многофункциональная кнопка.

**Краткое касание:** Быстро коснитесь пальцем кольца для выбора позиции, переключения опции меню или изменения страницы.

**Касание и удерживание:** Удерживайте палец на одной из четырех помеченных областей кольца для переключения режимов.

**Двойное нажатие:** Нажмите двумя пальцами на две области кольца для включения подсветки.

**Касание и перетаскивание (прокрутка):** Нажмите пальцем кольцо и проведите пальцем вокруг кольца для прокрутки опций меню или увеличения/уменьшения значения.

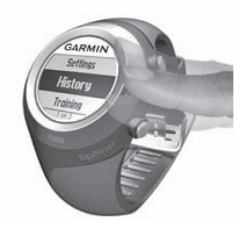

### **Области касания на кольце и кнопки**

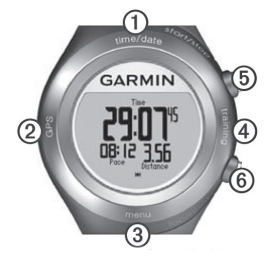

1. **time/date:** коснитесь и удерживайте палец для переключения в режим времени/даты.

8 Forerunner 410 Руководство пользователя

- 2**. GPS:** коснитесь и удерживайте палец для переключения в режим GPS.
- 3. **menu:** коснитесь и удерживайте палец для открытия страницы меню.
- 4. **training:** коснитесь и удерживайте палец для переключения в режим тренировки.
- 5. **start/stop/enter:** 
	- Нажмите для запуска/остановки таймера в режиме тренировки.
	- Нажмите для выполнения выбора.
	- Нажмите для выхода из экономичного режима.
	- Нажмите и удерживайте палец для включения часов.
- 6**. lap/reset/quit:**
	- Нажмите для создания нового круга в режиме тренировки.
	- Нажмите и удерживайте палец для сброса таймера и со-

хранения действия в режиме тренировки.

- Нажмите для выхода из меню или со страницы.
- Нажмите для выхода из экономичного режима.

### **Советы по использованию сенсорного кольца**

- Касайтесь поверхности кольца уверенно.
- Касайтесь внешней части кольца, где написаны слова, а не внутренней части около циферблата.
- Выполняйте каждую операцию с кольцом как отдельное действие.
- Не опирайтесь пальцами на сенсорное кольцо во время выполнения операций.
- При работе с кольцом не носите толстые перчатки.

### **Блокировка сенсорного кольца**

Для предотвращения случайных нажатий на сенсорное кольцо (из-за влажной ткани или ударов) одновременно нажмите enter и quit. Для разблокировки кольца снова нажмите одновременно enter и quit.

# **Экономичный режим**

По истечении определенного периода времени в состоянии неактивности устройство переключается в экономичный режим. Прибор считается неактивным, если таймер не запущен, Вы не перемещаетесь к пункту назначения и не просматриваете навигационную страницу, не нажимаете на кнопки и не касаетесь сенсорного кольца.

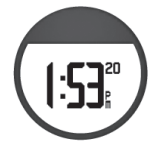

В экономичном режиме Вы можете просматривать текущее время, включать подсветку и использовать подключение к компьютеру ANT+. Чтобы выйти из экономичного режима, нажмите кнопку enter или quit.

# **Отключение прибора**

Для сохранения заряда батареи Вы можете отключить прибор Forerunner, если не собираетесь использовать его.

- 1. Коснитесь и удерживайте menu > выберите **Settings > System > Shut Down** (настройки > система > отключение).
- 2. Выберите **Yes** (да).

Для включения прибора Forerunner нажмите enter и удерживайте в нажатом положении.

# **Зарядка батареи**

Устройство поставляется в выключенном состоянии для экономии заряда батареи. Перед началом использования прибора Вы должны провести зарядку не менее 3 часов.

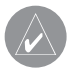

**ПРИМЕЧАНИЕ**: Для защиты от коррозии тщательно высушите контакты зарядки и поверхность рядом с этими компонентами перед зарядкой прибора.

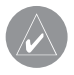

**СОВЕТ**: Устройство не будет заряжаться, если температура воздуха выходит за пределы диапазона от 32о F до 122о F (от 0оС до +50оС)

1. Подключите USB коннектор кабеля зарядки к адаптеру переменного тока.

- 2. Включите адаптер переменного тока в стандартную стенную розетку.
- 3. Совместите зарядные контакты с контактами на задней поверхности устройства.

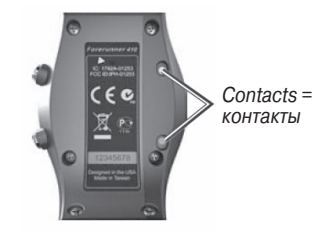

4. Надежно закрепите зарядное устройство на лицевой поверхности прибора.

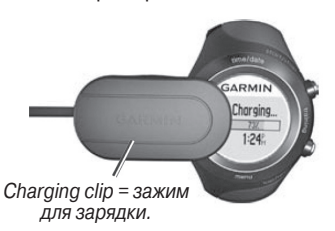

Период работы устройства при полностью заряженной батарее зависит от режима эксплуатации. Полностью заряженная батарея обеспечивает до 8 часов работы устройства при использовании GPS-приемника.

# **Настройка прибора**

При использовании устройства в первый раз следуйте экранным инструкциям, в которых объясняется, как работать с сенсорным кольцом, задавать профиль пользователя и настраивать прибор.

Если Вы используете датчик частоты пульса ANT+, выберите во время процедуры конфигурации опцию Yes (да) для создания канала связи между датчиком и Вашим прибором.

Устройство использует профиль пользователя для расчета точных данных во время тренировок.

### **Прием спутниковых сигналов**

Для настройки верного времени суток и начала использования прибора GPS-приемник должен получить спутниковые сигналы. Это может занять несколько минут.

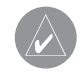

**ПРИМЕЧАНИЕ**: Ин струкции по отключению GPS-приемника для ис пользования устройства в закрытых помещениях см. на стр. 19.

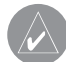

**ПРИМЕЧАНИЕ**: В эконо мичном режиме устрой ство не может принимать спутниковые сигналы. Для выхода из экономичного режима нажмите enter или quit.

1. Выйдите на улицу и найдите открытую площадку. Для обеспечения наилучших условий

приема убедитесь, что антенна прибора направлена в небо.

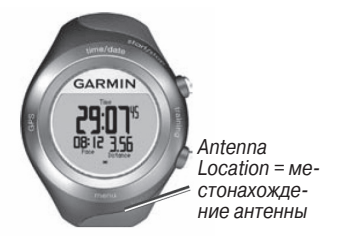

- 2. Коснитесь и удерживайте training для переключения в режим тренировки.
- 3. Стойте неподвижно и не начинайте движение до тех пор, пока страница нахождения спутников не исчезнет с экрана.

Когда устройство принимает спутниковые сигналы, на страницах режима тренировки будет показана пиктограмма GPS.

### **Крепление датчика частоты пульса**

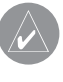

**ПРИМЕЧАНИЕ**: Если у Вас нет датчика частоты пульса, Вы можете пропустить этот шаг.

Датчик частоты пульса должен быть закреплен на груди и прилегать непосредственно к коже. Лента с датчиком должна быть надежно затянута, чтобы оставаться на месте во время бега.

1. Прикрепите модуль датчика частоты пульса (1) к ленте.

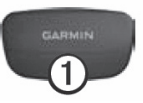

2. Смочите оба электрода (2) на задней поверхности ленты с датчиками для обеспечения хорошего контакта между кожей на груди и передатчиком.

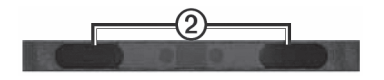

- 3. Оберните ленту вокруг груди и прикрепите ее. Логотип Garmin должен находиться справа сверху.
- 4. Поднесите устройство Forerunner на расстояние не более 3 м от датчика частоты пульса.

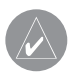

**СОВЕТ**: При беспорядочных или отсутствующих данных от датчика частоты пульса попробуйте за тянуть ленту на груди или выполнить разминку в течение 5 – 10 минут.

После того, как Вы закрепите датчик частоты пульса, он переходит в режим ожидания и готов к передаче данных. При установке связи с датчиком частоты пульса

на экране прибора появляется сообщение, а на странице состояния будет показана пиктограмма в виде сердечка.

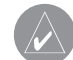

**СОВЕТ**: Задайте значения максимальной частоты пульса и частоты пульса в состоянии покоя с помощью профиля пользователя: Settings > User Profile (настройки > профиль пользователя). Используйте Garmin Connect или Garmin Training Center для настройки зон частоты пульса.

### **Начало тренировки**

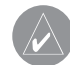

**СОВЕТ**: Настройте профиль пользователя, чтобы устрой ство могло выполнять точный расчет калорий. Коснитесь и удерживайте menu > выберите Settings > User Profile (настройки > профиль пользователя).

- 1. Коснитесь и удерживайте **training**.
- 2. Нажмите **start** для запуска таймера.
- 3. После завершения пробежки нажмите **stop**.
- 4. Нажмите и удерживайте **reset** для сохранения данных пробежки и сброса показаний таймера.

# **Загрузка бесплатного программного обеспечения**

ANT Agent позволяет Вам использовать прибор Forerunner вместе с веб-программой Garmin Connect и компьютерной программой Garmin Training Center.

- 1. Зайдите на сайт **garmin.com/ intosports.**
- 2. Выберите **Train with Garmin** (тренировка с «Гармин»).
- 3. Следуйте экранным инструкциям для загрузки и установки ANT Agent.

### **Создание канала связи между компьютером и прибором Forerunner**

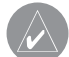

**ПРИМЕЧАНИЕ**: Перед подключением USB ANT Stick к компьютеру необхо димо загрузить бесплатное программное обеспечение для инсталляции необходимых USB драйверов.

1. Вставьте USB ANT Stick в свободный USB порт компьютера.

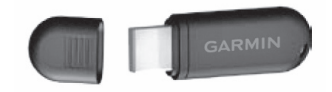

- 2. Прибор должен находиться на расстоянии не более 3 метров от компьютера.
- 3. Когда ANT Agent найдет Ваше устройство, на экране компьютера появится ID прибора. Вас спросят, хотите ли Вы подключать Forerunner к компьютеру.

Выберите опцию **Yes** (да).

4. На экране прибора должен быть показан тот же номер, что и в программе ANT Agent. Если это так, выберите опцию Yes (да) на экране Forerunner для завершения процедуры установки канала связи.

### **Передача данных в компьютер**

Расстояние между прибором Forerunner и компьютером не должно превышать 3 м. ANT Agent автоматически выполняет обмен данными между прибором и программой Garmin Connect или Garmin Training Center.

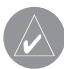

**ПРИМЕЧАНИЕ**: При большом объеме данных процесс передачи ин формации может занять несколько минут. Во время обмена данными функции прибора недоступны.

Используйте программное обеспечение Garmin Connect или Garmin Training Center для просмотра и анализа данных.

# **РЕЖИМ ВРЕМЯ/ДАТА**

Коснитесь и удерживайте **time/ date** для переключения в режим времени/даты.

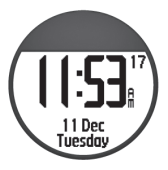

#### **Коснитесь сенсорного кольца для прокрутки имеющихся страниц:**

- Время
- Индикатор заряда батареи
- Сигнализация (при наличии)
- Индикатор цели/прогресса (при наличии)

# **Опции времени**

Коснитесь и удерживайте menu > выберите **Settings > Time** (настройки > время).

# **РЕЖИМ ТРЕНИРОВКИ**

Устройство содержит несколько функций и дополнительных настроек, используемых во время тренировки.

### **Информация о странице тренировки**

Коснитесь и удерживайте training для переключения в режим тренировки. Коснитесь сенсорного кольца для прокрутки имеющихся страниц.

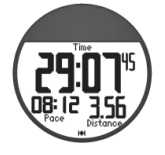

# **Вид спорта**

По умолчанию в приборе в качестве вида спорта выбрана настройка Running (бег). Для изменения вида спорта коснитесь и удерживайте menu > выберите **Training > Options > Sport Mode** (тренировка > опции > вид спорта). Настройки для тренировки (AutoLap – автоматическое начало круга, AutoPause – автоматическая пауза, зоны частоты пульса и зоны скорости) зависят от выбранного вида спорта – бега или велоспорта. Любые опции тренировки, измененные Вами в режиме бега или велоспорта, сохраняются и используются в соответствующем режиме. При загрузке данных архива в компьютер действия сохраняются с указанием вида спорта – бег или велоспорт.

### **Автоматическая пауза**

- 1. Коснитесь и удерживайте menu > выберите **Training > Options > Auto Pause** (тренировка > опции > автоматическая пауза).
- 2. Выберите одну из следующих опций:
	- **• Off** (выкл.)
	- **•Custom Pace** (пользовательский темп) – таймер автоматически останавливается, когда скорость падает ниже заданного значения.
	- **• When Stopped** (при остановке) – таймер автоматически останавливается, когда прекращается движение.
- 3. Нажмите **quit** для выхода.

Функция автоматической паузы может быть полезна в ситуациях, когда Ваш маршрут включает светофоры или другие места, где Вам приходится останавливаться или замедлять движение.

### **Автоматическое начало круга**

Вы можете использовать функцию Auto Lap® для автоматической отметки начала круга в определенном местоположении или после прохождения заданной дистанции. Эта функция может быть полезна для сравнения Ваших результатов, показанных на различных отрезках дистанции (например, каждые 2 мили или большой подъем).

# **Настройка функции автоматического начала круга**

- 1. Коснитесь и удерживайте menu > выберите **Training > Options > Auto Lap** (тренировка > опции > автоматическое начало круга).
- 2. Выберите опцию **By Distance** (по расстоянию) и введите значение расстояния или выберите опцию **By Position** (по местоположению) и выберите одну из следующих опций:
- **Lap Press Only** (только нажатие lap) – устройство отмечает новый круг каждый раз при нажатии на lap, а также каждый раз при повторном прохождении этих местоположений.
- **Start And Lap** (кнопки start и lap) – устройство отмечает новый круг в местоположении GPS, где Вы нажали start, а также в любых точках маршрута, в которых Вы нажали lap.
- **Mark And Lap** (отметка и lap) – устройство отмечает новый круг в определенном местоположении GPS, отмеченном до поездки, а также в любых точках маршрута, в которых Вы нажали lap.
- 3. Нажмите **quit** для выхода.

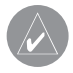

### **ПРИМЕЧАНИЕ**: При

движении по трассе используйте опцию By Position (по местоположению) для отметки кругов во всех местоположениях, отмеченных на трассе.

### **Автоматическая прокрутка**

Используйте эту функцию для автоматической прокрутки всех страниц с данными тренировки при работающем таймере.

### **Использование функции автоматической прокрутки**

- 1. Коснитесь и удерживайте menu > выберите **Training > Options > Auto Scroll** (тренировка > опции > автоматическая прокрутка).
- 2. Выберите скорость индикации: **Slow** (низкая), **Medium** (средняя) или **Fast** (высокая).
- 3. Нажмите **quit** для выхода.

### **Время ожидания**

Коснитесь и удерживайте menu > выберите **Training > Options > Timeout** (тренировка > опции > время ожидания). Выберите **Off** (выкл.), чтобы устройство не переходило в экономичный режим, когда Вы находитесь в режиме тренировки. Выберите опцию **Enabled** (вкл.) для использования экономичного режима во всех режимах.

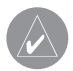

**ПРИМЕЧАНИЕ**: Прибор переходит в экономичный режим только после неактивного периода.

# **Единицы измерения скорости**

Коснитесь и удерживайте menu > выберите **Training > Options > Speed Units** (тренировка > опции > единицы скорости).

**Pace** (темп) – количество времени, необходимое для прохождения заданного расстояния.

**Speed** (скорость) – расстояние, проходимое за час, например, мили в час или километры в час.

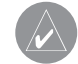

**ПРИМЕЧАНИЕ**: Изменение единиц измерения скорости не влияет на заданные пользователем поля данных.

# **«Виртуальный партнер»**

Коснитесь и удерживайте menu > выберите **Training > Options > Virtual Partner > On** (тренировка > опции > виртуальный партнер > вкл.)

Функция **"Virtual Partner"** (виртуальный партнер) – это уникальный инструмент для тренировок, который поможет Вам достичь поставленных спортивных целей. Виртуальный партнер соревнуется с Вами каждый раз, когда Вы начинаете бег при включенном таймере.

20 Forerunner 410 Руководство пользователя

Если Вы измените скорость/темп Виртуального партнера перед запуском таймера, эти изменения будут сохранены. Изменения скорости Виртуального партнера, сделанные после запуска таймера, будут действовать только во время текущей сессии. После сброса таймера эти изменения не сохранятся. Если Вы измените показатели Виртуального партнера во время действия, то Виртуальный партнер будет использовать новый темп при начале движения от Вашего местоположения.

### **Изменение темпа Виртуального партнера**

- 1. Коснитесь и удерживайте training для переключения в режим тренировки.
- 2. Коснитесь сенсорного кольца для просмотра страницы Виртуального партнера.

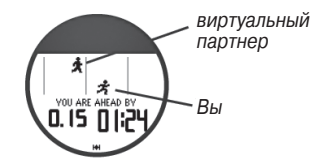

3. Коснитесь сенсорного кольца и проведите пальцем по часовой стрелке для увеличения темпа Виртуального партнера. Коснитесь сенсорного кольца и проведите пальцем против часовой стрелки для уменьшения темпа.

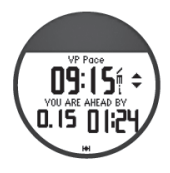

4. Для сохранения изменений коснитесь сенсорного кольца или дождитесь, пока страница автоматически не отключится.

# **Тренировки**

Коснитесь и удерживайте menu > выберите **Training > Workouts** (тренировка > тренировки) для выбора подходящего типа тренировки.

Простые тренировки, интервальные тренировки и тренировки в заданной зоне частоты пульса заменяются каждый раз при создании тренировки того же типа. Для создания сложных тренировок воспользуйтесь программным обеспечением Garmin Training Center.

> **ПРИМЕЧАНИЕ**: Во время тренировки коснитесь сенсорного кольца для просмотра дополнитель ных страниц данных.

После выполнения всех шагов текущей тренировки на экране появится сообщение "Workout Finished" (тренировка завершена).

### **Досрочное завершение тренировки**

- 1. Нажмите **stop**.
- 2. Нажмите и удерживайте **reset**.

### **Простые тренировки**

Простые тренировки могут быть основаны на следующих целевых параметрах:

- Время
- Расстояние
- Калории

# **Настройка простой тренировки**

- 1. Коснитесь и удерживайте menu > выберите **Training > Workouts > Simple** (тренировка > тренировки > простая).
- 2. Выберите опцию **Type** (тип) и задайте тип простой тренировки.
- 3. Введите значение продолжительности тренировки в поле **Duration** (продолжительность).
- 4. Выберите **Do Workout** (выполнить тренировку).
- 5. Нажмите **start**.

# **Тренировки в заданной зоне частоты пульса**

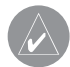

**ПРИМЕЧАНИЕ**: Для использования тренировки в заданной зоне частоты пульса Вы должны иметь датчик частоты пульса, и этот компонент должен находиться во включенном состоянии.

Вы можете использовать устройство для тренировки в определенной зоне частоты пульса, которая представляет собой диапазон, измеренный в ударах в минуту. Настройки типа и продолжительности задаются так же, как для простой тренировки.

### **Создание тренировки в заданной зоне частоты пульса**

- 1. Коснитесь и удерживайте menu > выберите **Training > Workouts > Heart Rate** (тренировка > тренировки > частота пульса).
- 2. Выберите опцию:
	- **Zone** (зона) минимальная и максимальная частота пульса автоматически задается на основе зон частоты пульса.
	- **Custom** (настройка пользователя) – эта опция позволяет Вам задать минимальную и максимальную частоту пульса вручную.

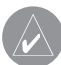

**ПРИМЕЧАНИЕ**: Мини мальное значение частоты пульса составляет 35 уд./ мин., а максимальное – 250 уд./мин. При вводе пользовательских настроек частоты пульса помните, что разница между минимальным и максимальным значениями должна быть не менее 5 уд./мин.

- 3. Выберите опцию **Type** (тип) и задайте тип тренировки в заданной зоне частоты пульса.
- 4. Введите значение продолжительности тренировки в поле **Duration** (продолжительность).
- 5. Выберите **Do Workout** (выполнить тренировку).
- 6. Нажмите **start**.

### **Интервальные тренировки**

Вы можете создать в приборе интервальные тренировки. Интервалы могут быть основаны на времени или дистанции этапа нагрузки или отдыха.

# **Создание интервальной тренировки**

- 1. Коснитесь и удерживайте menu > выберите **Training > Workouts > Interval** (тренировка > тренировки > интервал).
- 2. Выберите опцию Type (тип) и задайте тип интервальной тренировки.
- 3. Введите значение продолжительности в поле **Duration** (продолжительность).
- 4. Выберите опцию **Rest Type** (тип интервала отдыха).
- 5. Введите значение продолжительности в поле **Duration** (продолжительность).
- 6. Введите количество повторов в поле **Reps** (повторы).
- 7. Выберите опции **Warmup Yes** (использовать разогрев) и **Cooldown Yes** (использовать период остывания после тренировки) (не обязательно).
- 8. Выберите **Do Workout** (выполнить тренировку).
- 9. Нажмите **start**.

Если Вы хотите включить в тренировку этапы разогрева и остывания, нажмите lap после завершения круга разогрева для запуска первого интервала тренировки. После окончания последнего интервала тренировки устройство автоматически запустит круг «остывания». По завершении этого круга нажмите кнопку lap для полного завершения тренировки.

При приближении к концу каждого интервала на экране будет показан обратный отсчет времени до начала нового интервала. Если Вы хотите завершить какой-либо этап тренировки досрочно, нажмите кнопку lap/reset.

# **Сложные тренировки**

Сложные тренировки включают целевые параметры для каждого этапа тренировки с различными значениями дистанции, времени и калорий. Создавайте и редактируйте сложные тренировки с помощью Garmin Training Center, а затем передавайте их в прибор. Также Вы можете планировать тренировки с использованием Garmin Training Center. Составляйте планы заранее и сохраняйте их в устройстве.

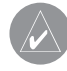

**ПРИМЕЧАНИЕ**: Подроб ная информация о пере даче данных в устройство приведена на стр. 16

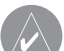

**СОВЕТ**: В режиме время/ дата коснитесь сенсорного кольца для просмотра тренировки, запланированной на текущую дату. Для выполнения тренировки нажмите enter.

### **Начало выполнения сложной тренировки**

- 1. Коснитесь и удерживайте menu > выберите **Training > Workouts > Advanced** (тренировка > тренировки > сложная).
- 2. Выберите тренировку.
- 3. Выберите **Do Workout** (выполнить тренировку).
- 4. Нажмите **start**.

После начала выполнения сложной тренировки на экране прибора будет показан каждый этап тренировки, включая название этапа, целевой параметр (при наличии) и текущие данные тренировки.

По мере приближения к концу каждого этапа на экране будет показан обратный отсчет времени до начала нового этапа.

### **Досрочное завершение сложной тренировки**

Нажмите кнопку **lap/reset**.

# **Удаление сложной тренировки**

- 1. Коснитесь и удерживайте menu > выберите **Training > Workouts > Advanced** (тренировка > тренировки > сложная).
- 2. Выберите тренировку.
- 3. Выберите **Delete Workout > Yes** (удалить тренировку > да).
- 4. Нажмите **quit** для выхода.

# **Трассы**

Еще один способ тренировки заключается в повторе трасс ранее выполненных действий. Вы можете повторить пробежку по сохраненной трассе, стараясь улучшить свой прошлый результат. Также во время тренировки с использованием трассы Вы можете соревноваться с Виртуальным партнером.

# **Создание трасс**

Используйте программу Garmin Connect или Garmin Training Center для создания трасс и точек трасс и дальнейшей передачи этих данных в устройство.

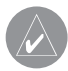

**ПРИМЕЧАНИЕ**: Подроб ная информация о пере даче данных в устройство приведена на стр.16.

### 1. Коснитесь и удерживайте **menu** > выберите **Training > Courses** (тренировка > трассы).

- 2. Выберите трассу из списка.
- 3. Выберите **Do Course** (пройти трассу).
- 4. Нажмите **start**. Архивные данные будут записываться даже в том случае, если Вы не находитесь на трассе.

Когда Вы движетесь по трассе в режиме тренировки, коснитесь

сенсорного кольца для просмотра навигационной страницы.

Для ручного завершения движения по трассе нажмите **stop >** нажмите и удерживайте **reset**.

# **Начало движения по трассе**

Вы можете включить период разогрева перед началом движения по трассе. Нажмите start для начала прохождения трассы и приступайте к разогреву. Во время разогрева не двигайтесь по трассе. После завершения этапа разогрева направляйтесь к трассе. Когда Вы будете находиться в любой точке трассы, на экране появится сообщение "On Course" (на трассе).

После начала движения по трассе Ваш Виртуальный партнер также начинает перемещаться по трассе. Если до тренировки на трассе Вы выполняли разогрев, то Виртуальный партнер начнет движение по трассе вместе с Вами, когда Вы впервые после разогрева начнете перемещение по трассе.

При отклонении от трассы на экране прибора появится сообщение "Off Course" (отклонение от трассы). С помощью навигационной страницы вернитесь обратно на трассу.

### **Удаление трассы**

- 1. Коснитесь и удерживайте menu > выберите **Training > Courses** (тренировка > трассы).
- 2. Выберите трассу из списка.
- 3. Выберите **Delete Course** (удалить трассу).
- 4. Выберите **Yes** (да) для удаления трассы.
- 5. Нажмите **quit** для выхода.

# **РЕЖИМ GPS**

Коснитесь и удерживайте GPS для просмотра меню GPS.

**Satellites** (спутники) – просмотр информации о сигналах GPS, которые устройство принимает в настоящее время. Черные полоски представляют собой мощность каждого спутникового сигнала. Номер соответствующего спутника показан под каждой полоской. Точность GPS показана в нижней части страницы.

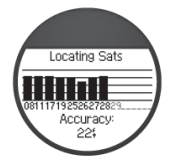

**GPS** – позволяет включить или отключить GPS-приемник (для использования в закрытых помещениях).

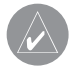

**ПРИМЕЧАНИЕ**: При отключенном GPSприемнике данные скорости и пройденного расстояния недоступны, если Вы не используете электронный шагомер.

**Save Location** (сохранить местоположение) – сохранение текущего местоположения. Нажмите enter для редактирования местоположения. Нажмите quit для выхода.

### **Отметка известного местоположения с использованием координат**

- 1. Коснитесь и удерживайте **GPS >** выберите **Save Location** (сохранить местоположение).
- 2. Нажмите **enter >** выберите **Position** (местоположение).
- 3. Введите известные координаты.
- 4. Измените название и высоту местоположения (опция).

**Go To Location** (навигация к местоположению) – выберите в списке местоположение и затем выберите Go. Прибор направит Вас к сохраненному местоположению, используя навигационную страницу.

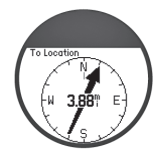

Для остановки навигации к местоположению нажмите quit > выберите **Stop Go** To (остановка навигации).

# **Редактирование местоположения**

- 1. Коснитесь и удерживайте **GPS** > выберите **Go To Location** (навигация к местоположению).
- 2. Выберите местоположение, которое Вы хотели бы отредактировать.
- 3. Выберите **Edit** (правка).
- 4. Выберите опцию для правки.

Чтобы удалить местоположение, коснитесь и удерживайте **GPS >** выберите **Go To Location** (навигация к местоположению). Выберите местоположение, которое Вы хотите удалить. Выберите **Delete > Yes** (удалить > да).

**Back To Start** (обратно к старту) – навигация обратно к начальной точке.

> **ПРИМЕЧАНИЕ**: Для использования функции "Back To Start" (навигация к начальной точке) Вы должны запустить таймер.

### **Информация о системе GPS**

Глобальная система местоопределения (Global Positioning System, GPS) представляет собой спутниковую навигационную систему, включающую в себя сеть из 24 спутников. Система GPS работает в любых погодных условиях, в любой точке мира, 24 часа в сутки. За пользование системой GPS не взимается плата и не требуется начальная настройка.

Дополнительную информацию Вы можете найти на сайте **www. garmin.com/aboutGPS.**

# **АРХИВ**

После запуска таймера прибор автоматически сохраняет архивные данные. Устройство может записать до 1000 кругов и около 20 часов подробных данных трека (при частоте записи 1 точка каждые 4 секунды). Данные включают местоположение GPS (при наличии) и показания аксессуаров (например, частота пульса).

При заполнении памяти новые данные будут записаны вместо самых старых данных. Периодически сохраняйте архивные данные в программу Garmin Connect или Garmin Training Center (стр. 8).

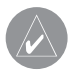

**ПРИМЕЧАНИЕ**: Устрой ство автоматически не удаляет и не затирает итоговые данные круга.

# **Удаление архивных данных**

После передачи архивных данных в программу Garmin Connect или Garmin Training Center Вы можете удалить архив из прибора.

- 1. Коснитесь и удерживайте menu > выберите **History > Delete** (архив > удалить).
- 2. Выберите опцию:
	- **All Activities** (все действия) – удаление всех действий из архива.
- **Old Activities** (старые действия) – удаление действий, записанных более одного месяца назад.
- **Totals** (итоговые данные) удаление всех итоговых данных.

# **Удаление отдельных забегов и кругов**

- 1. Коснитесь и удерживайте menu > выберите **History > Activities** (архив > действия).
- 2. С помощью сенсорного кольца прокрутите действия. Коснитесь сенсорного кольца для просмотра информации о круге.
- 3. Нажмите и удерживайте **reset** во время просмотра забега или круга.
- 4. Выберите **Yes** (да).

# **Просмотр действий**

Вы можете просматривать следующие данные на экране прибора: время, расстояние, средний темп/ скорость, калории, средняя частота пульса и средняя частота вращения педалей.

- 1. Коснитесь и удерживайте menu > выберите **History > Activities** (архив > действия).
- 2. Используйте сенсорное кольцо для прокрутки действий. Коснитесь кольца для просмотра информации о круге.
- 3. Нажмите **quit** для выхода.

# **Просмотр итоговых данных**

Устройство записывает общую пройденную дистанцию и общее время тренировок с устройством.

- 1. Коснитесь и удерживайте menu > выберите **History > Totals** (архив > итоговые данные).
- 2. Нажмите **quit** для выхода.

### **Просмотр целевых параметров**

С помощью Garmin Connect Вы можете задавать различные типы целей и передавать их в прибор. Устройство будет следить за продвижением к поставленным целям.

- 1. Коснитесь и удерживайте menu > выберите **History > Goals** (архив > цели).
- 2. Нажмите **quit** для выхода.

# **НАСТРОЙКИ**

Коснитесь и удерживайте **menu >** выберите **Settings** (настройки).

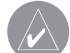

**СОВЕТ**: После окончания выбора опций или ввода значений нажмите enter для сохранения настройки.

# **Поля данных**

Вы можете включать/ отключать индикацию следующих страниц и настраивать до трех полей данных на каждой странице:

- Тренировка 1 (всегда показана)
- Тренировка 2
- Тренировка 3
- Частота пульса (показана только в том случае, если устройство принимает данные от датчика частоты пульса)

# **Настройка полей данных**

- 1. Коснитесь и удерживайте menu > выберите Settings > Data Fields (настройки > поля данных).
- 2. Выберите одну из страниц тренировки.
- 3. Выберите количество полей данных.
- 4. С помощью сенсорного кольца выберите и измените поля данных.

# **Опции полей данных**

\*Данные в поле показаны в англоамериканских или метрических единицах измерения.

\*\* Требуется дополнительный аксессуар

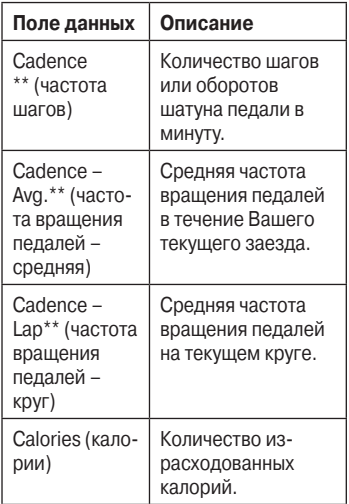

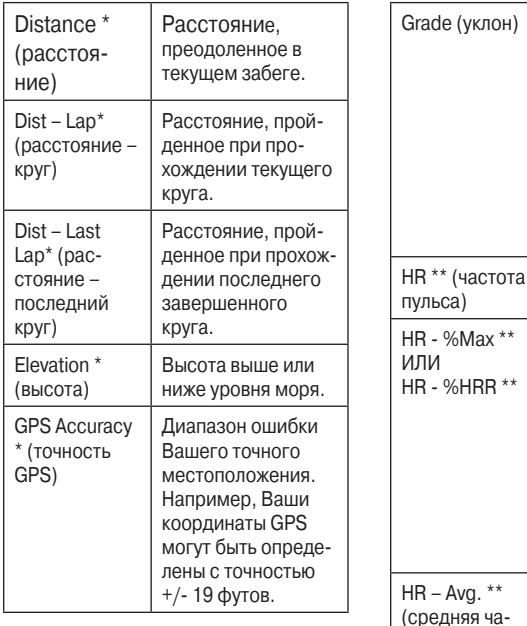

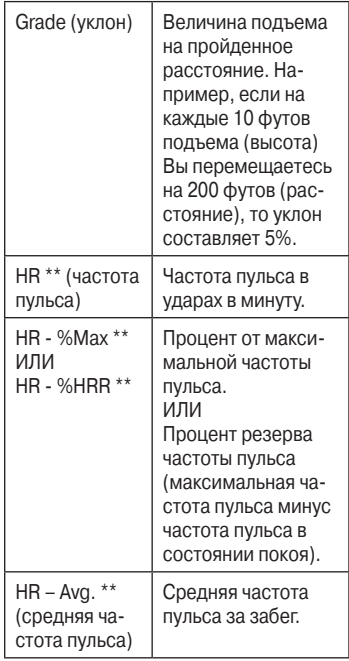

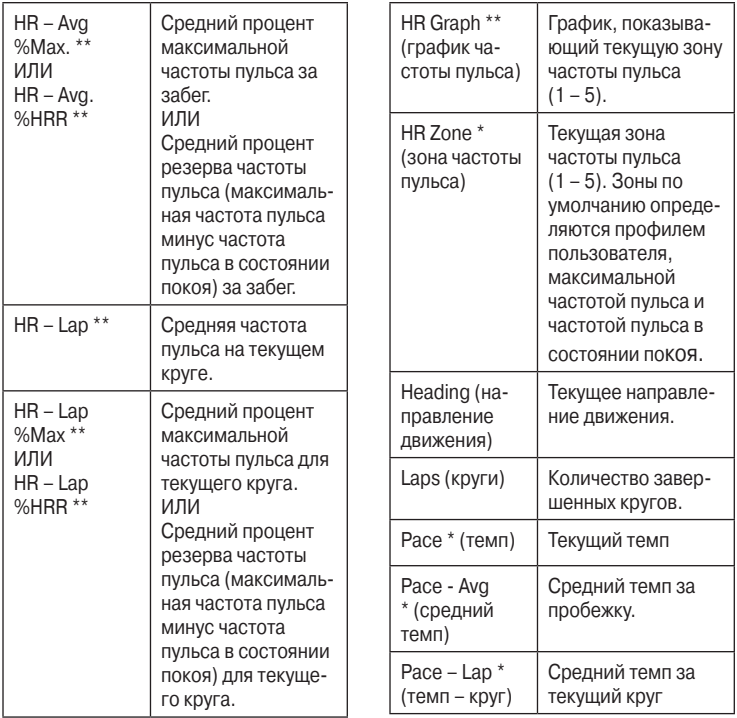

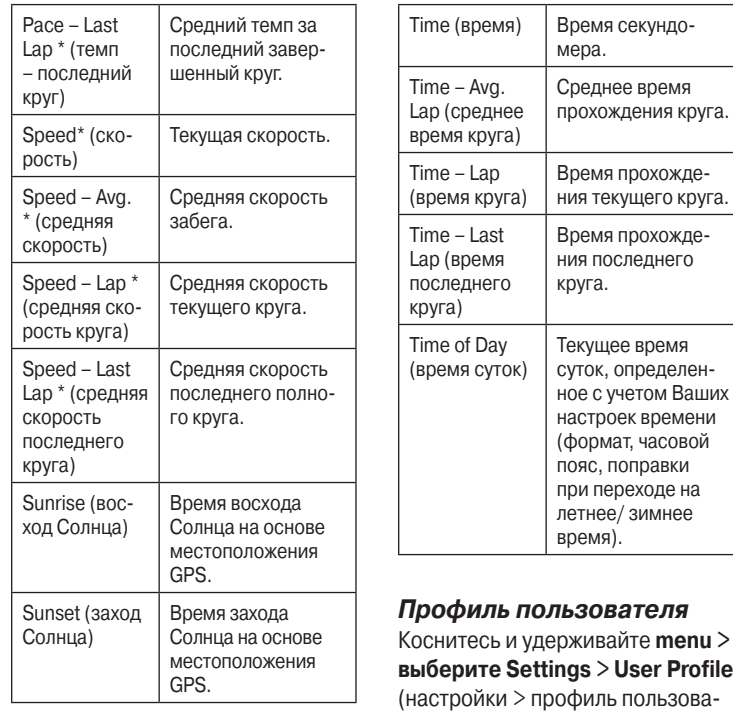

36 Forerunner 410 Руководство пользователя теля). Устройство будет использовать введенную Вами информацию для расчета потребляемых калорий. Настройте профиль пользователя до того, как начнете использовать прибор.

Расчет сожженных калорий выполняется с помощью специальной технологии анализа частоты пульса, предоставленной компанией Firstbeat Technologies Ltd. Дополнительную информацию см. на сайте **http://www.firstbittechnologies. com/files/Energy\_Expenditure\_ Estimation.pdf**.

### **Будильник**

Коснитесь и удерживайте **menu >**  выберите **Settings > Alarms** (настройки > будильник).

**Set Alarm** (настройка будильника) – служит для включения и отключения будильника. Если будильник включен, коснитесь сенсорного

кольца в режиме время/дата для просмотра времени, на которое установлен будильник.

**Set Time** (настройка времени) – используйте сенсорную панель для настройки времени будильника.

**Type** (тип) – задайте повтор будильника: **Daily** (ежедневно) или **Once** (один раз).

# **Когда сработал будильник**

- Коснитесь сенсорного кольца для отключения звукового сигнала.
- Нажмите **enter** для повторного срабатывания будильника через 9 минут.
- Нажмите quit для отключения будильника.
- Не выполняйте никаких действий. Через 1 минуту звуковой сигнал отключится и будет по-

вторно включаться через каждые 9 минут. Через 1 час будильник автоматически отключится.

# **Время**

Устройство автоматически настраивает время суток с использованием сигналов со спутников GPS. При разряде батареи Вы должны зарядить батарею, а затем принять спутниковые сигналы для сброса времени суток.

Коснитесь и удерживайте **menu >** выберите **Settings > Time** (настройки > время).

**Time Format** (формат времени) – выберите формат времени: 12 Hour (12-часовой) или 24 Hour (24-часовой).

**Time Zone** (часовой пояс) – выберите часовой пояс или ближайший город.

**DST** (поправка при переходе на летнее время) – выберите опцию **Yes** (да), **No** (нет) или **Auto** (авто). При выборе последней опции устройство автоматически настраивает время в зависимости от Вашего часового пояса.

**Time2** (время 2) – Вы можете выбрать опцию **On** (вкл.) или **Off** (выкл.) При выборе опции **On** (вкл.) Вы можете задать настройки **Time2 Format** (формат времени 2), **Time2 Zone** (часовой пояс 2) и **Time2 DST** (поправка при переходе на летнее время 2). Если функция "Time2" активна, нажмите и удерживайте enter, находясь в режиме времени, для переключения на «время 2». Рядом с текущим временем на экране показана пиктограмма T2 или Т1.

### **Система**

Коснитесь и удерживайте **menu >**  выберите **Settings > System** (настройки > система).

**Language** (язык) – выбор языка экранного текста. Эта настройка не влияет на язык данных, введенных пользователем (например, названия трасс).

**Alert Tones** (предупреждающие сигналы) – включение или выключение звуковых сигналов при получении сообщений.

**Key Tones** (сигналы при нажатии кнопок) – включение или выключение звуковых сигналов при нажатии на кнопки или сенсорное кольцо.

**Contrast** (контрастность) – выбор уровня контрастности экрана.

**About** (информация) – просмотр версии программного обеспечения, версии GPS и ID прибора.

#### **Подсветка**

Коснитесь и удерживайте **menu >** выберите **Settings > System** > **Backlight** (настройки > система > подсветка).

**Mode** (режим) – выбор режима включения подсветки. Выберите опцию **Manual** (ручной), чтобы включать подсветку путем нажатия на сенсорное кольца двумя пальцами. Выберите опцию **Keys** and **Alerts** (кнопки и предупреждения) для включения подсветки нажатием двумя пальцами, и затем в любое время при нажатии на кнопку или индикации предупреждающего сообщения. Выберите **Off** (выкл.) для отключения подсветки.

**Timeout** (время ожидания) – выберите период времени, в течение которого подсветка будет оставаться во включенном состоянии. Используйте короткий период времени для экономии заряда батареи.

**Brightness** (яркость) – регулировка яркости.

# **ANT+**

### **Аксессуары**

Информацию об аксессуарах см. на стр. 31.

### **Активизация подключения к компьютеру**

Во время установки канала связи с компьютером в первый раз удалитесь от других аксессуаров ANT+ на расстояние не менее 10 метров.

1. Убедитесь, что компьютер настроен на передачу данных, и

что обмен данными в **ANT Agent** разрешен.

- 2. Коснитесь и удерживайте **menu >** выберите **Settings > ANT+ > Computer** (настройки > ANT+ > компьютер).
- 3. Выберите **Pairing > On** (подключение > вкл.)
- 4. Поднесите устройство к компьютеру на расстояние не менее 3 метров.
- 5. Когда **ANT Agent** найдет Ваш прибор, на экране появится ID устройства, и Вас спросят, хотите ли Вы установить подключение. Выберите **yes** (да).
- 6. На экране устройства должен быть показан тот же номер, что и в программе **ANT Agent**. Если номера совпадают, выберите **yes** (да) в приборе для завершения процедуры установки канала связи.

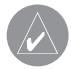

**ПРИМЕЧАНИЕ**: Вы можете запретить обмен данными между прибором и компьютером даже при установленном канале связи. Коснитесь и удерживайте menu > выберите Settings > ANT+ > Computer > Enabled > No (настройки > ANT+ > компьютер > включить > нет).

# **Передача всех данных**

По умолчанию прибор передает в компьютер только новые данные. Вы можете настроить устройство на передачу всех данных в компьютер. Коснитесь и удерживайте menu > выберите Settings > **ANT+ > Computer > Force Send > Yes** (настройки > ANT+ > компьютер > инициировать передачу > да). Будут переданы все данные.

Обмен данными между приборами Вы можете обмениваться сложными тренировками, трассами и местоположениями с другим прибором Forerunner 410.

- 1. В приборе, передающем данные, коснитесь и удерживайте **menu >** выберите **Settings > ANT+ > Unit to unit > Transfer** (настройки > ANT+ > обмен между приборами > передача). Выберите данные, которые Вы хотите передавать.
- 2. В принимающем приборе коснитесь и удерживайте **menu** > выберите **Settings > ANT+ > Unit to unit > Receive** (настройки > ANT+ > обмен между приборами  $>$ прием).

Передающее устройство подключится к принимающему устройству и начнет передачу данных.

# **ИСПОЛЬЗОВАНИЕ АКСЕССУАРОВ**

Следующие аксессуары ANT+ совместимы с устройством:

- Датчик частоты пульса
- Шагомер
- Велосипедный датчик скорости и частоты вращения педалей GSC 10
- USB ANT Stick

Информацию о покупке аксессуаров Вы можете найти на сайте **http://buy.garmin.com** или получить у дилера «Гармин».

### **Подключение аксессуаров**

Если Вы приобрели аксессуар с беспроводной технологией ANT+ (например, датчик частоты пульса), то Вам необходимо установить канал связи между этим аксессуаром и устройством.

Процесс установки канала связи занимает всего несколько секунд, когда аксессуары активизированы и функционируют правильным образом. После установки канала связи устройство будет принимать данные только от Вашего аксессуара, даже в том случае, если рядом имеются другие аксессуары.

После установки канала связи в первый раз Ваше устройство будет распознавать Ваш аксессуар каждый раз при его активизации.

1. Удалитесь на расстояние не менее 10 метров от других аксессуаров. Аксессуар, с которым Вы устанавливаете канал связи, должен находиться на расстоянии не более 3 метров от устройства.

- 2. Коснитесь и удерживайте **menu** > выберите **Settings > ANT+ > Accessories** (настройки > ANT+ > аксессуары).
- 3. Выберите Ваш аксессуар.
- 4. Выберите **Enabled > Yes** (вкл. > да).
- 5. Прокрутите для просмотра опции **Status** (статус). Если устройство не может наладить канал связи с аксессуаром, выберите **Rescan** (повторное сканирование).

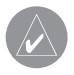

**СОВЕТ**: Аксессуар должен передать данные для завершения процедуры установки канала связи. Для этого Вы должны закрепить на теле датчик частоты пульса, сделать один шаг с закрепленным шагомером или прокрутить педали с датчиком GSC 10.

# **Пиктограммы состояния**

В режиме тренировки пиктограмма аксессуара будет мигать во время сканирования аксессуара устройством. После установки канала связи пиктограмма будет показана на экране постоянно.

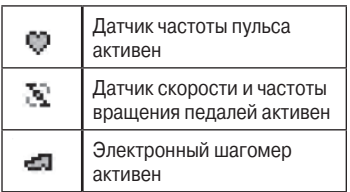

# **Датчик частоты пульса**

Информацию о креплении датчика частоты пульса на теле см. на стр. 13.

### **Рекомендации по использованию датчика частоты пульса**

Если показания датчика частоты пульса стали беспорядочными или неточными, попробуйте выполнить следующее:

- Убедитесь, что датчик частоты пульса надежно прилегает к телу.
- Увлажните электроды. Вы можете использовать воду, слюну или специальный гель для электродов.
- Очистите электроды. Грязь и пот на электродах могут ослаблять сигналы от датчика.
- Расположите датчик частоты пульса на спине, а не на груди.
- Носите хлопчатобумажную одежду или смачивайте футболку во время тренировки. Синтетическая ткань, трущаяся о датчик, может создавать статическое электричество и приводить к возникновению наводок.
- Сильные электромагнитные поля и беспроводные датчики, работающие на частоте 2.4 ГГц, могут создавать наводки. Источники наводок включают в себя линии

электропередач, электрические моторы, микроволновые печи, беспроводные телефоны 2.4 ГГц и беспроводные точки доступа LAN.

### **Информация о зонах частоты пульса**

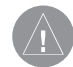

# **ВНИМАНИЕ**

Проконсультируйтесь с врачом для определения зон частоты пульса/ целевых параметров, соответствующих Вашей физической форме и состоянию здоровья.

Многие спортсмены используют зоны частоты пульса для измерения нагрузки своей сердечнососудистой системы и улучшения спортивной формы. Зона частоты пульса представляет собой диапазон, измеренный в ударах в минуту. Пять общепринятых зон

пронумерованы от 1 до 5. Чем больше номер, тем выше интенсивность нагрузки. Устройство настраивает зоны частоты пульса на основе Вашей максимальной частоты пульса или частоты пульса в режиме покоя, которые Вы задавали в профиле пользователя.

Также Вы можете настроить зоны частоты пульса в профиле пользователя программы Garmin Connect или Garmin Training Center. После настройки зон частоты пульса передайте эти данные в устройство.

Каким образом использование зон частоты пульса помогает достигать спортивных целей? Зная Ваши зоны частоты пульса, Вы можете определять и улучшать Вашу спортивную форму с помощью следующих принципов:

• Частота пульса является хоро-

шим измерителем интенсивности тренировки.

- Тренировка в определенной зоне частоты пульса помогает улучшить работу сердечнососудистой системы и общую физическую форму.
- Знание Ваших зон частоты пульса поможет Вам предотвратить перегрузку и снизить риск травм.

# **Замена батареи в датчике частоты пульса**

В датчике частоты пульса используется батарея CR2032, которая может быть заменена пользователем.

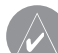

**ПРИМЕЧАНИЕ**: По во просу утилизации старых батарей обращайтесь в местную организацию, ведающую вопросами утилизации технических отходов.

- 1. С помощью малой крестовой отвертки открутите четыре винта на задней поверхности датчика.
- 2. Снимите крышку и извлеките батарею. Подождите 30 секунд. Вставьте новую батарею, стороной с положительным полюсом вверх.

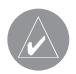

**ПРИМЕЧАНИЕ**: Будьте осторожны – не сломайте и не потеряйте уплотнительное кольцо на крышке.

3. Установите на место заднюю крышку и закрепите ее с помощью четырех винтов.

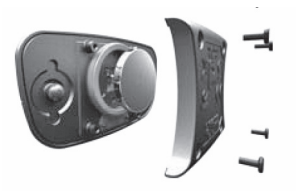

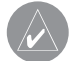

**ПРИМЕЧАНИЕ**: После замены батареи в датчике частоты пульса Вы должны снова установить канал связи с прибором.

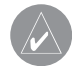

**СОВЕТ**: Для продления срока службы батареи снимайте модуль датчика с ленты, когда не пользуетесь этим аксессуаром.

### **Уход за датчиком частоты пульса**

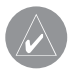

**ПРИМЕЧАНИЕ**: Снимите модуль перед чисткой ленты датчика.

Промывайте ленту после каждого использования. Стирайте ее вручную в холодной воде с несильным моющим средством после каждых 5 раз использования.

# **Шагомер**

Ваше устройство совместимо с электронным шагомером. Вы можете использовать шагомер для передачи данных в прибор во время тренировки в закрытом помещении, а также при слабом или блокированном сигнале от спутника GPS. Шагомер находится в режиме ожидания и готов к передаче данных (как датчик частоты пульса). Вы должны установить канал связи между шагомером и прибором.

# **Калибровка шагомера**

Калибровка шагомера поможет повысить точность (не является обязательной процедурой). Предлагается три способа калибровки: по расстоянию, GPS и вручную.

# **Калибровка по расстоянию**

Для достижения наилучшего результата необходимо провести калибровку шагомера на внутренней дорожке стандартного стадиона. Этот способ (2 круга = 800 метров) дает более высокую точность по сравнению с беговой дорожкой (тренажером).

- 1. Коснитесь и удерживайте **menu >** выберите **Settings > ANT+ > Accessories > Foot Pod > Calibrate > Distance** (настройки > ANT+ > аксессуары > шагомер > калибровка > расстояние).
- 2. Выберите расстояние.
- 3. Нажмите **start** для начала записи.
- 4. Пробегите или пройдите шагом заданную дистанцию.
- 5. Нажмите **stop**.

# **Калибровка GPS**

Для выполнения калибровки шагомера с использованием GPS прибор должен принимать сигналы GPS.

- 1. Коснитесь и удерживайте **menu >** выберите **Settings > ANT+ > Accessories > Foot Pod > Calibrate > GPS** (настройки > ANT+ > аксессуары > шагомер > калибровка > GPS).
- 2. Нажмите start для начала записи.
- 3. Пробегите или пройдите пешком около 1000 метров. Устройство сообщит, что Вы уже прошли достаточное для калибровки расстояние.

# **Ручная калибровка**

Если Вы замечаете, что Ваш шагомер постоянно завышает или занижает показания, Вы можете вручную ввести поправку.

Коснитесь и удерживайте **menu >** выберите **Settings > ANT+ > Accessories > Foot Pod > Cal Factor** (настройки > ANT+ > аксессуары > шагомер > коэффициент

калибровки). Настройте коэффициент калибровки. Увеличьте коэффициент, если шагомер показывает слишком маленькое расстояние, или уменьшите коэффициент, если шагомер завышает расстояние.

# **Датчик GSC 10**

Ваш прибор совместим с велосипедным датчиком скорости и частоты вращения педалей GSC 10. Вы должны установить канал связи между прибором и датчиком GSC 10.

### **Калибровка велосипедного датчика**

Калибровка велосипедного датчика поможет повысить точность (не является обязательной процедурой).

1. Коснитесь и удерживайте **menu >** выберите **Settings > ANT+ > Accessories > Bike Sensor > Calibration** (настройки > ANT+

48 Forerunner 410 Руководство пользователя

> аксессуары > велосипедный датчик > калибровка).

2. Выберите **Manual** (ручная калибровка) для ввода размера колеса. Выберите **Auto** (авто) для того, чтобы размер колеса был определен GPS-приемником.

# **ПРИЛОЖЕНИЕ Перезагрузка прибора**

Если прибор не реагирует на нажатия кнопок, попробуйте выполнить перезагрузку. Нажмите и удерживайте одновременно кнопки enter и quit до тех пор, пока экран не станет пустым (около 7 секунд). При этом данные или настройки не будут удалены.

### **Удаление данных пользователя**

Для удаления всех данных пользователя нажмите и удерживайте одновременно кнопки enter и quit

до тех пор, пока экран не станет пустым (около 7 секунд). Для перезагрузки устройство продолжайте удерживать кнопку quit, отпустив при этом кнопку enter. Следуйте экранным инструкциям.

### **Обновление программного обеспечения с помощью Garmin Connect**

Зайдите на сайт **www.garmin. com/intosports** для получения информации о наличии обновлений программного обеспечения и Интернет-программе Garmin Connect.

При наличии нового программного обеспечения программа Garmin Connect предложит Вам обновить программное обеспечение, установленное на приборе. Следуйте инструкциям. Во время процедуры обновления устройство должно находиться рядом с компьютером.

# **Информация о батарее**

**ВНИМАНИЕ**: Данный прибор содержит литий-ионную батарею. Информацию о мерах предосторожности при обращении с батареей Вы можете найти в руководстве Important Safety and Product Information (важная информация о безопасности и продукте), вложенном в коробку с устройством.

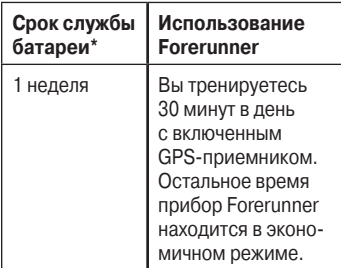

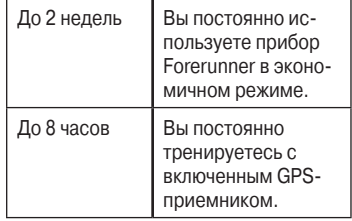

\* Действительный срок службы полностью заряженной батареи зависит от периода времени, в течение которого используется GPS-приемник, подсветка и экономичный режим. Кроме того, батарея разряжается быстрее при низких температурах.

# **Декларация соответствия**

Компания «Гармин» гарантирует, что данный продукт соответствует основным требованиям и прочим положениям Директивы 1999/5/ ЕС. Полный текст декларации Вы можете просмотреть на сайте **www.garmin.com/compliance**.

#### **Лицензия на программное обеспечение**

ИСПОЛЬЗУЯ ПРИБОР FORERUNNER 410, ВЫ ПРИНИ-МАЕТЕ УСЛОВИЯ ПРИВЕДЕННОГО НИЖЕ ЛИЦЕНЗИОННОГО СОГЛА-ШЕНИЯ. ПОЖАЛУЙСТА, ВНИ-МАТЕЛЬНО ПРОЧТИТЕ ДАННОЕ **СОГЛАШЕНИЕ.** 

Компания Garmin Ltd. и дочерние компании (далее именуется "Garmin") предоставляет Вам ограниченную лицензию на использование программного обеспечения данного устройства (далее именуется «Программное обеспечение») в двоичной форме для нормальной эксплуатации данного продукта. Все права собственности и авторские права на данное программное обеспечение остаются у компании Garmin.

Данное Программное Обеспечение является собственностью компании Garmin и защищается законом об авторских правах США и международными законами об авторских правах. Кроме того, структура, строение и кодировка данного Программного Обеспечения, а также Программное Обеспечение в форме кодов являются ценными коммерческими секретными данными компании Garmin. Вы не можете декомпилировать, разбивать на компоненты, вносить любые изменения и преобразовывать в читаемую форму данное Программное Обеспечение или любую его часть, а также создавать любые работы на базе данного Программного Обеспечения. Вы не можете экспортировать или повторно экспортировать данное Программное Обеспечение в любую страну, если это нарушает законы управления экспортом США.

# **Поиск неисправностей**

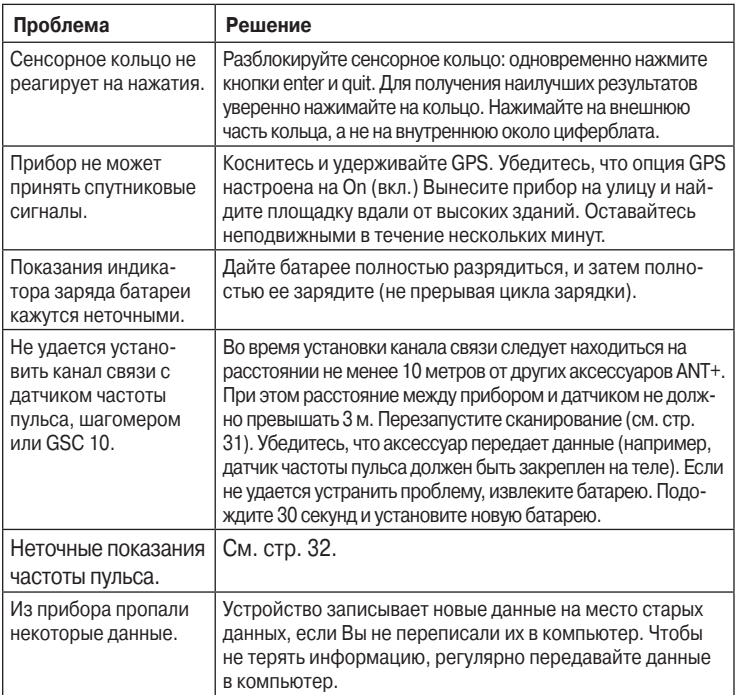

# **Зоны частоты пульса**

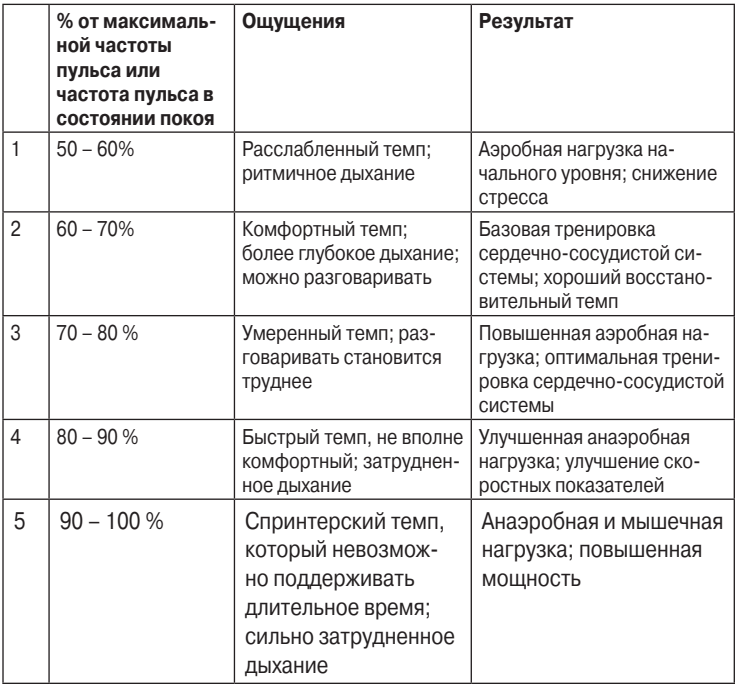

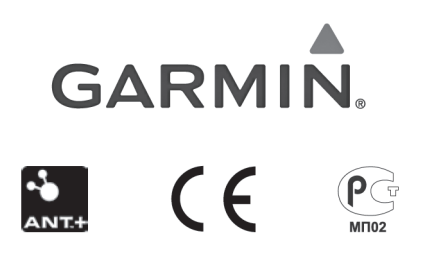

Forerunner 410 Руководство пользователя

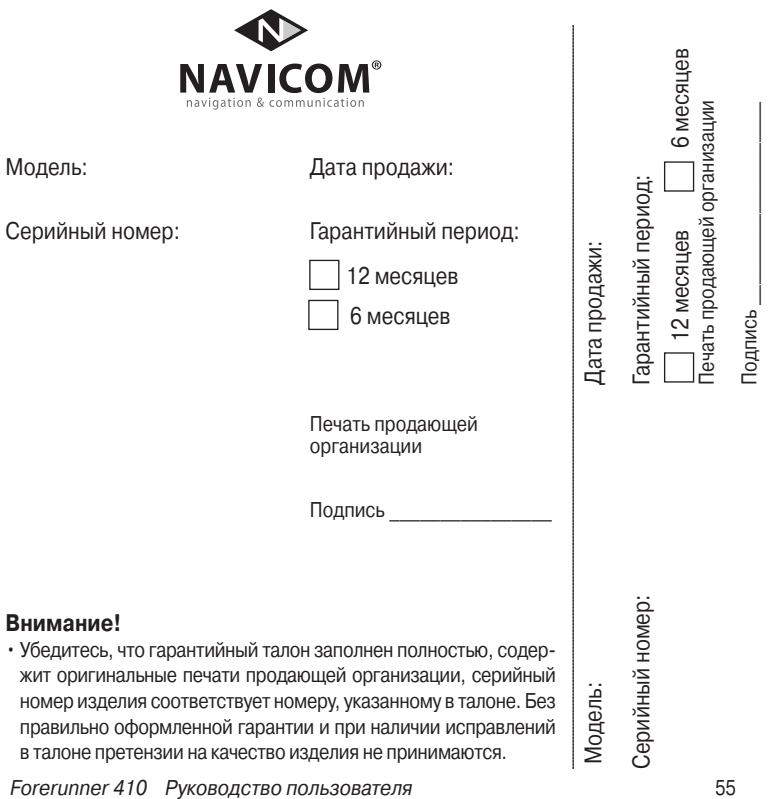

Если в течение гарантийного периода в изделии появляется дефект по причине его несовершенной конструкции, недостаточной квалификации изготовления или некачественных материалов, мы гарантируем выполнение бесплатного гарантийного ремонта (замены) дефектного изделия (части или частей дефектного изделия) при соблюдении следующих условий:

- 1) Изделие должно эксплуатироваться только в бытовых целях в соответствии со стандартной инструкцией по эксплуатации, предусмотренной фирмойизготовителем.
- 2) Настоящая гарантия не распространяется на изделия, поврежденные в результате:
	- природных катаклизмов, пожара, механических воздействий, попадания внутрь изделия инородных тел любого происхождения,
	- неправильной регулировки или некачественного ремонта, если они произведены лицом не имеющим полномочий на оказание таких услуг,
	- а также по причинам, возникшим в процессе установки, адаптации, освоения, модификации или эксплуатации с нарушением технических условий, или во время транспортировки изделия к покупателю.
- 3) Настоящая гарантия не распространяется на расходные материалы (батареи, аккумуляторы и т.п.).
- 4) Настоящая гарантия не распространяется на изделия с измененным, удаленным, стертым и т.п. серийным номером.

#### **Гарантийное обслуживание производится по адресу:**

Москва, ул. Речников, дом 7, стр. 17 тел.: (495) 730-2140, 786-6506, факс: (499) 616-75-11 сервисный телефон: (495) 933-00-46, e-mail: support@navicom.ru

# **Сервисные центры**

Полный список сервис-центров можно посмотреть на сайте по адресу: **http://garmin.ru/ support/service**/

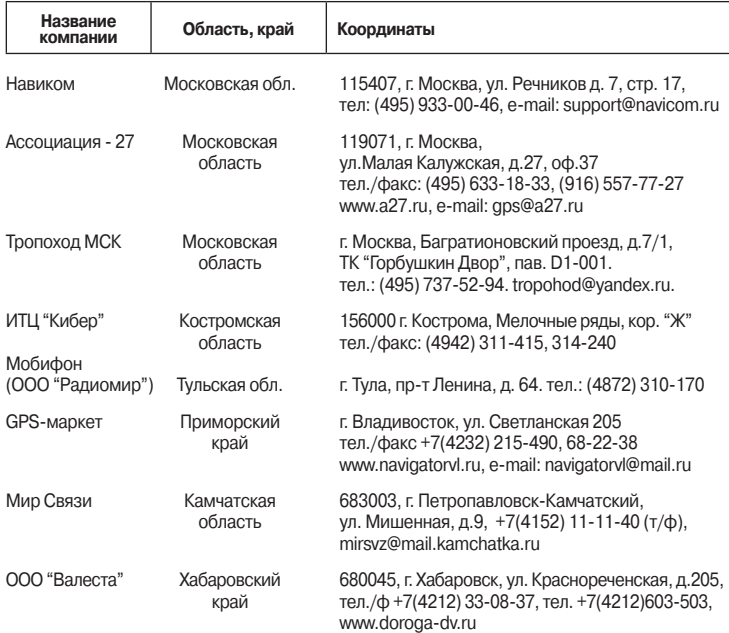

Forerunner 410 Руководство пользователя 57

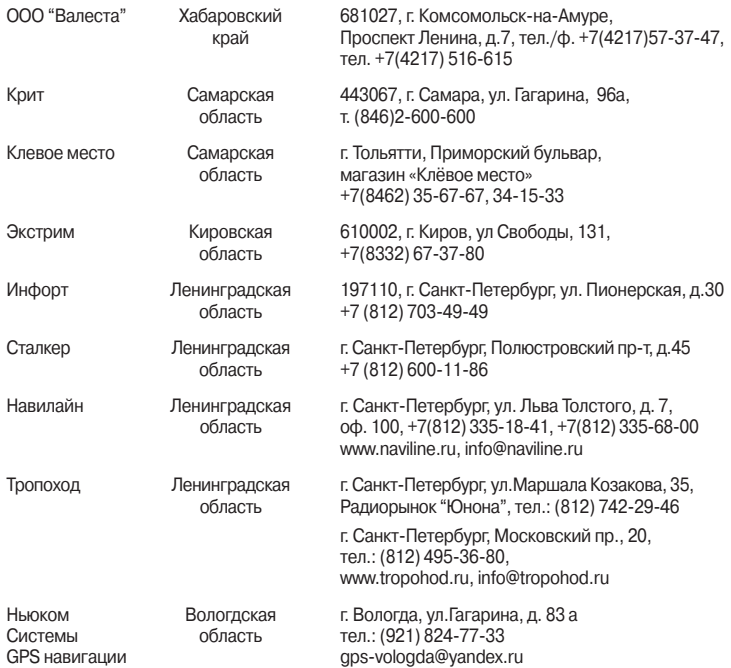

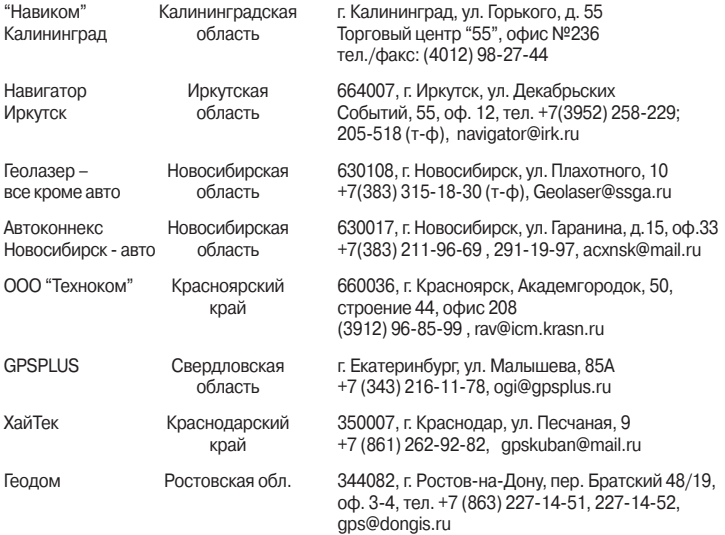

Forerunner 410 Руководство пользователя